### **MUNT SCT**

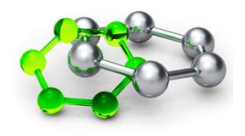

# **DEN 1**

### VYBRANÉ METODY VYUŽÍVANÉ KE STUDIU GENOMU *ARABIDOPSIS THALIANA* A K PROVÁDĚNÍ CÍLENÝCH ZMĚN, DETEKCE A INTERAKCE PROTEINŮ *IN VIVO*

### **Úvod**

Dopolední část bude věnována analýze aktivity promotorů pomocí transkripční fúze a chemicky indukovatelného transkripčního aktivačního systému. Během odpolední části proběhne příprava experimentu pro tranzientní expresi proteinů v tabákových rostlinách v rámci detekce interakce proteinů *in vivo*.

## **Časový harmonogram<sup>1</sup>**

- 9:15 Sraz v učebně C02/211
- 9:20 Zahájení semináře (Jan Hejátko), UKB, Kamenice 5, budova C02, místnost 211
- 9:30 PŘÍPRAVA MATERIÁLU (Jan Hejátko), laboratoř 334
- 9:45 ANALÝZA GENOVÉ EXPRESE POMOCÍ TRANSKRIPČNÍ FÚZE 1 (Jan Hejátko), laboratoř 334 Teoretický úvod, zahájení barvení
- 10:30 DEXAMETAZONEM INDUKOVATELNÝ TRANSKRIPČNÍ AKTIVAČNÍ SYSTÉM 1 (Jan Hejátko), laboratoř 334

Teoretický úvod, zahájení indukce dexametazonem

- 11:30 12:30 OBĚD
- 12:30 ANALÝZA GENOVÉ EXPRESE POMOCÍ TRANSKRIPČNÍ FÚZE 2 (Jan Hejátko), laboratoř 334 Kontrola GUS barvení/zahájení odbarvování
- 12:45 DETEKCE INTERAKCE PROTEINŮ *IN VIVO* (Jan Skalák), laboratoř 334 Infiltrace listů tabáku
- 14:45 UKONČENÍ PROGRAMU 1. DNE

#### **Příprava materiálu**

Pro práci v laboratoři se seznámíme s organizací práce, přístroji a připravíme materiál a roztoky.

Práce v laboratoři

- Bezpečnost
- Zdroje vody
- Základní chemikálie
- Odměřování a pipetování
- Skladování
- Odpady a použitý materiál
- Sterilizace

 $^1$  jednotlivé časy se mohou měnit podle potřeby a rychlosti zvládnutí jednotlivých metod

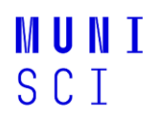

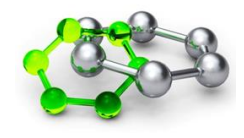

Přesvědčte se, že máte k dispozici následující chemikálie a materiály:

- ddH<sub>2</sub>O (sterilní, 50ml)
- 70% etanol / 100% etanol
- Špičky/zkumavky (sterilní)
- Pinzetu
- Barvící pufr a destičky
- Tužky, fixy, popisovací nálepky

Komponenty PCR reakce. V krabičce označené číslem vaší skupiny jsou uložené následující chemikálie:

- Taq DNA polymeráza
- $\bullet$  10x koncentrovaný PCR pufr s MgCl<sub>2</sub>
- dNTP
- primery

## **ANALÝZA GENOVÉ EXPRESE POMOCÍ TRANSKRIPČNÍ FÚZE**

#### **Princip metody**

Podstatou metody je příprava rekombinantní DNA, sestávající z promotoru analyzovaného genu (gen zájmu, Gene Of Interest, GOI) a genu-zpravodaje (reportérového genu). Tento konstrukt je transformován do hostitelského organizmu a následně je u jednokopiových transformantů provedena analýza časoprostorové specifity aktivity (exprese) reportérového genu. Protože je reportér pod kontrolou promotoru GOI, lze předpokládat, že ve stejných pletivech/tkáních je aktivní i endogenní verze GOI (studovaný gen zájmu).

#### **ANALÝZA GENOVÉ EXPRESE POMOCÍ TRANSKRIPČNÍ FÚZE 1**

#### **Zahájení barvení**

#### **POSTUP**

- 1) Rozpipetujte si připravený barvící roztok (1 ml) do barvící 12ti jamkové destičky
- 2) Vložte připravené semenáčky (cca 10-15 kusů) pomocí jemné pinzety do barvícího pufru
- 3) Proveďte infiltraci v exsikátoru (15 min.)
- 4) Vložte do termostatu (37 °C).

#### **ANALÝZA GENOVÉ EXPRESE POMOCÍ TRANSKRIPČNÍ FÚZE 2**

#### **POSTUP**

- 1) Proveďte kontrolu barvení pomocí stereomikroskopu.
- 2) Barvení zastavte pomocí 80 % etanolu, ve kterém ponechejte semenáčky odbarvovat při pokojové teplotě do druhého dne.

#### **Použité transgenní linie:**

- 1) *ProCYCB1::GUS* (sk. 1+4)
- 2) *ProARR5::GUS* (sk. 2+5)
- 3) *ProAHK4::GUS* (sk. 3+6)

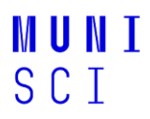

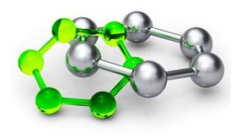

#### **Složení barvícího roztoku:**

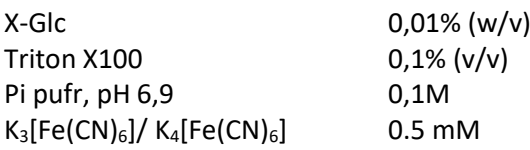

#### **DEXAMETAZONEM INDUKOVATELNÝ TRANSKRIPČNÍ AKTIVAČNÍ SYSTÉM**

#### **Princip metody**

Použití chemicky indukovatelných systémů pro expresi transgenů je zásadním požadavkem moderního biologického výzkumu (nejen) rostlin. V našem experimentu použijeme přísně regulovaný a vysoce citlivý genový expresní systém pOp6/LhGR (Samalova *et al.*, 2005, Plant J 41: 919-935), který je indukovatelný dexametazonem (DEX). Tento systém obsahuje transkripční aktivátor LhGR a chimérický promotor pOp, který se skládá z lac operátorů naklonovaných před minimálním promotorem CaMV35S. Po indukci se aktivátor LhGR naváže na pOp promotor a indukuje z něj expresi požadovaného cílového genu (viz obr. 1).

Bylo vyvinuto několik chemicky indukovatelných systémů (viz přehled Moore *et al.*, 2006, Plant J 45: 651-683). Avšak pro ideální systém je zapotřebí řady vlastností, jako jsou velmi nízké hladiny bazální (neindukované) exprese, vysoká indukovatelnost, specifičnost a dynamický rozsah odezvy vůči induktoru, žádoucí je také rychlá odpověď a indukce různými metodami. Ideální systém by měl fungovat u několika druhů organismů a neměl by vyvolávat žádné nežádoucí fyziologické účinky, sám o sobě nebo jeho induktor. Pro induktor je dále požadováno, aby pro transgen vykazoval vysokou specifičnost, vysokou účinnost při nízkých koncentracích a nesmí být nalezen v cílových organismech, a proto jsou složky pro tyto systémy obvykle odvozeny z nepříbuzných druhů.

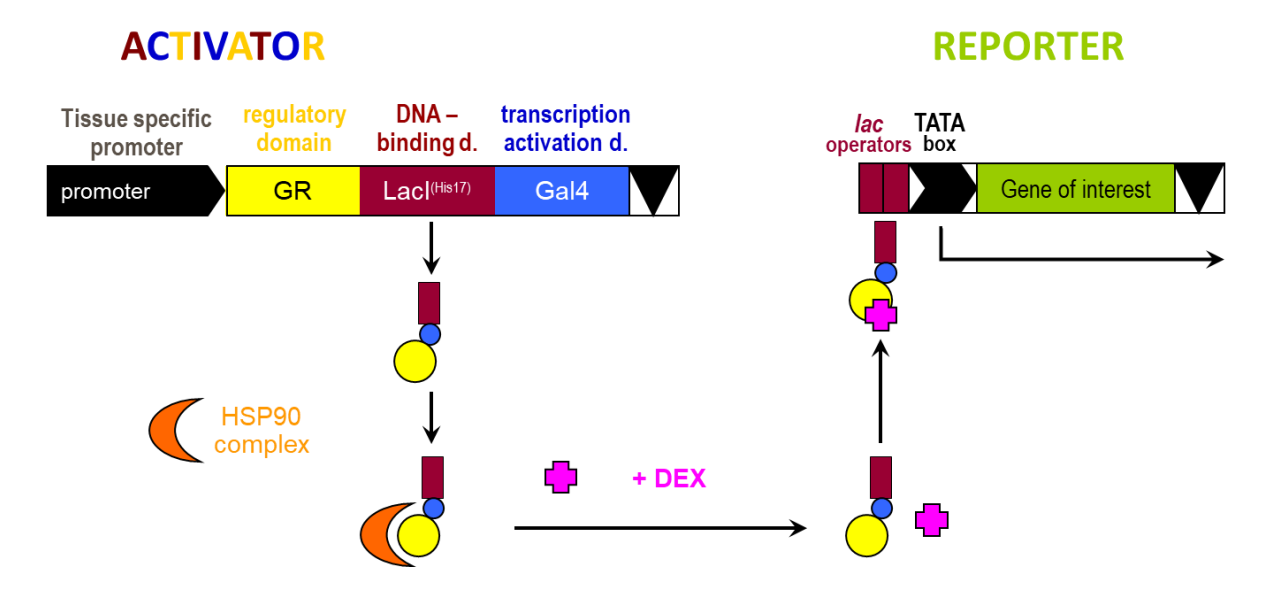

#### **Obrázek 1**. **Schéma mechanismu regulovatelné exprese transgenů v systému pOp6/LhGR**

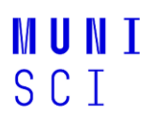

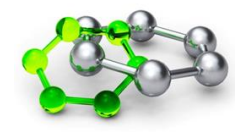

#### **DEXAMETAZONEM INDUKOVATELNÝ TRANSKRIPČNÍ AKTIVAČNÍ SYSTÉM 1**

#### **Zahájení indukce dexametazonem**

#### **POSTUP**

- 1) Opatrně umístěte semenáčky (přibližně 10-15 kusů) z dané Petriho misky do roztoku, který buď obsahuje dexametazon nebo kontrolní rozpouštědlo (DMSO).
	- a) Napipetujte 2 ml vody do dvou jamek 12ti jamkové destičky
	- b) Přidejte buď 2 µl zásobního roztoku DEX (20 mM/DMSO) nebo DMSO
		- i) Výsledná pracovní koncentrace je ……
- 2) Nechte indukci pokračovat po dobu 24 hodin na pracovním stole nebo v rostlinném inkubátoru.

#### **DETEKCE INTERAKCE PROTEINŮ** *IN VIVO*

#### **Princip metody**

Schopnost interagovat s dalšími proteiny je jednou ze základních charakteristik bílkovin jakožto základního kamene živých organismů. Protein-proteinová interakce je nutným předpokladem i pro přenos informace v signálních drahách. Informace se obvykle předává v podobě fosfátové skupiny mezi kinázou a jejím proteinovým substrátem, který je specificky rozpoznáván, anebo je prostřednictvím protein-proteinové interakce přímo ovlivňována aktivita interakčního partnera. Jednou z prvních otázek, které si klademe při funkční analýze genů signálních drah, je ta, se kterými dalšími signálními elementy studovaný protein interaguje. Další důležitou otázkou je, ve kterém buněčném kompartmentu je protein lokalizován, případně ve kterém buněčném kompartmentu spolu dva proteiny interagují. S použitím transientní exprese proteinů po infiltraci listů tabáku *Nicotiana benthamiana* suspenzí *Agrobacterium tumefaciens* a s pomocí skenovací laserové konfokální mikroskopie, můžeme tyto otázky zodpovědět.

V tomto protokolu *i)* indukujeme nejprve produkci rekombinantních proteinů (translačních fůzí mezi proteinem, jehož interakci chceme studovat, s fluorescenčním proteinem) a následně budeme *ii)* analyzovat jejich interakci *in vivo* pomocí FLIM-FRET.

#### **DETEKCE INTERAKCE PROTEINŮ** *IN VIVO* **1**

#### **Infiltrace agrobakterií do listů tabáku** *Nicotiana tabacum L***. cv. Petit Havana SR1**

Listy tabáku *Nicotina tabacum* jsou vhodným rostlinným systémem pro transientní expresi fúzních proteinů, u kterých chceme studovat jejich vzájemné interakce a lokalizaci uvnitř rostlinné buňky. K transformaci listu využijeme přenos T-DNA z *Agrobacterium tumefaciens*. Studované geny jsou naklonovány do expresní kazety uvnitř T-DNA oblasti binárního plasmidu a takto připravené konstrukty pro expresi fúzních proteinů (s GFP, RFP, YFP-N, YFP-C apod.) jsou transformovány do kmenu GV3101 pMP90. Vzniklé kmeny agrobakterií potom kultivujeme a ve formě suspenze je pomocí injekční stříkačky (bez jehly) vtlačíme skrze průduchy na spodní straně listu do mezofylového prostoru. Následně dojde k přenosu mnoha kopí T-DNA do jádra buněk. Pro transkripci vnesených genů není nutné začlenění T-DNA do chromozomů. Pokud před infiltrací smícháme kmeny nesoucí různé konstrukty, dojde s velkou pravděpodobností k jejich koexpresi, protože jedna buňka je zpravidla transformována mnoha agrobakteriemi současně. Avšak k dosažení koordinované exprese dvou proteinů je výhodnější spojit je peptidem se samo-štěpícími se vlastnostmi, jako je např. 2A peptid izolovaný z FMDV (Samalova *et al*., 2006, Traffic 7: 1701-1723). Transientní exprese proteinů je většinou velmi silná kvůli velkému počtu transkripčně aktivních kopií T-DNA v jádře, ale během několika dnů (3-4) odezní.

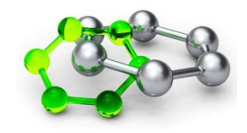

### **MUNT SCT**

#### **POSTUP**

1) Každá skupina si vezme 1 nebo 2 zkumavky s narostlou agrobakteriální kulturou podle následujícího rozpisu:

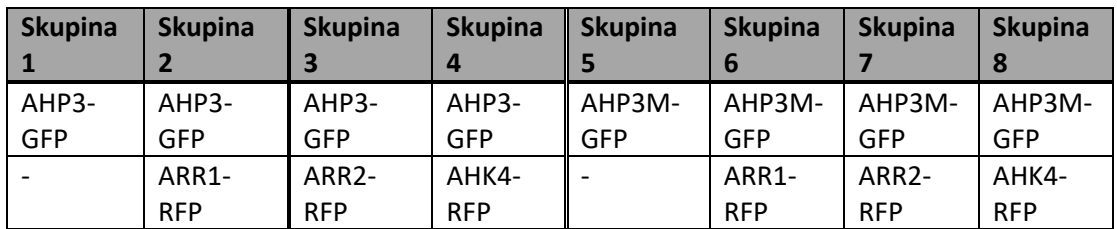

- 2) Přeneste 1,5 ml od každé kultury do eppendorfové zkumavky (nezapomeňte ji označit!).
- 3) Centrifugujte zkumavky rychlostí 4000 ot/min po dobu 5 minut.
- 4) Během centrifugace připravte 25 ml infiltračního pufru (IB):

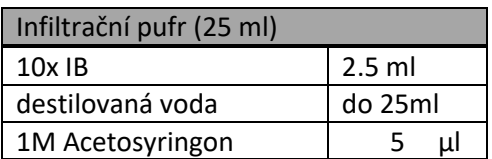

- 5) Supernatant odsajte pipetou.
- 6) Přidejte 1 ml připraveného IB do buněk a znovu je resuspendujte.
- 7) Centrifugujte zkumavky při 13000 ot/min po dobu 45-60 s a odsajte supernatant.
- 8) Zopakujte krok promývání (body 5 a 6).
- 9) Resuspendujte buňky v 1 ml IB.
- 10) Nařeďte 1/5 (200 μl buněk v 800 μl IB) v kyvetě pro spektrofotometr.
- 1) Změřte OD<sub>600</sub> a připravte 1 ml směsi OD<sub>600</sub> = 0,2 pro infiltraci tabáku.

$$
\frac{Po\check{z}adovan\'{e}\ OD}{OD_{600}}\times 200=V_{Agrobacterium}\ (\mu l)
$$

 $V_{finálni} = V_{Agrobacterium\_1}(\mu l) + V_{Agrobacterium\_2}(\mu l) + V_{IB}(\mu l) = 1000 \mu l$ 

- 2) Infiltrujte suspenze pomocí injekční stříkačky o objemu 1 ml (bez jehly) přes spodní stranu listu do připravených tabákových rostlin.
- 3) Vezměte rostliny do skleníku. Za 2-3 dny proveďte konfokální mikroskopii epidermis na abaxiální straně listu (viz metoda Transientní exprese v tabáku 2).

### **MUNT SCT**

# **DEN 2**

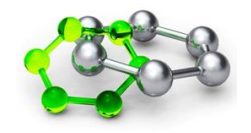

### PRÁCE S DATABÁZEMI A NÁSTROJI PRO ZPRACOVÁNÍ MOLEKULÁRNĚ-BIOLOGICKÝCH INFORMACÍ, GENOTYPOVÁNÍ POMOCÍ PCR

### **Úvod**

Nejprve se seznámíte s genomickými databázemi a užitečnými nástroji pro genomiku. Jednou z metod studia genomu je amplifikace krátkých úseků DNA pomocí PCR. V laboratoři si osvojíte rychlou metodu izolace DNA z rostlinného materiálu a založíte několik PCR reakcí. Amplifikovat budeme oblast inzerce cizí DNA (transpozonu En-1, dSpm a T-DNA) v genech AHP4, ARR4 a ARR21.

## **Časový harmonogram**

- 8:30 DEXAMETAZONEM INDUKOVATELNÝ TRANSKRIPČNÍ AKTIVAČNÍ SYSTÉM 2 (Jan Hejátko), laboratoř 334 Zahájení barvení
- 8:45 DATABÁZE A KONSTRUKCE VEKTORŮ PRO GATEWAY® KLONOVÁNÍ (Jan Skalák) místnost 121
- 12:00 OBĚD
- 13:00 GENOTYPOVÁNÍ POMOCÍ PCR 1 (Anna Rudolfová, Jiří Rudolf), laboratoř 334 Izolace dna a založení PCR
- 15:30 ANALÝZA GENOVÉ EXPRESE POMOCÍ TRANSKRIPČNÍ FÚZE 3 (Jan Hejátko), laboratoř 334 Výměna etanolu, uložení vzorků na 4 °C
- 15:45 DEXAMETAZONEM INDUKOVATELNÝ TRANSKRIPČNÍ AKTIVAČNÍ SYSTÉM 3 (Jan Hejátko), laboratoř 334 Kontrola GUS barvení/zahájení odbarvování
- 16:00 UKONČENÍ PROGRAMU 2. DNE

### **DEXAMETAZONEM INDUKOVATELNÝ TRANSKRIPČNÍ AKTIVAČNÍ SYSTÉM 2**

#### **Zahájení barvení**

#### **POSTUP**

- 1) Rozpipetujte si připravený barvící roztok (1 ml) do barvící 12ti jamkové destičky
- 2) Vložte připravené semenáčky (cca 10-15 kusů) pomocí jemné pinzety do barvícího pufru
- 3) Proveďte infiltraci v exsikátoru (15 min.)
- 4) Vložte do termostatu (37 °C).

## **DATABÁZE A KONSTRUKCE VEKTORŮ PRO GATEWAY® KLONOVÁNÍ**

#### **Princip metody**

Vyhledání genové, proteinové sekvence genu zájmu. Seznámení se s dohledáváním důležitých informací vztahujících se ke genu zájmu. Určení podobných genů a následná fylogenetická analýza

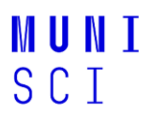

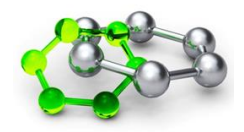

vybraných genů. Vyhledávání promotorových oblastí a analýza vazebných míst pro transkripční faktory. Analýza a zpracování obrazových dat.

#### **Databáze**

**NCBI** – Databáze a nástroje shromažďující genomické a biomedicínské informace <http://www.ncbi.nlm.nih.gov/>

**EMBL-EBI** – Databáze a nástroje shromažďující genomické a biomedicínské informace <https://www.ebi.ac.uk/>

**TAIR** – Databáze shromažďující informace pro práci s *Arabidopsis thaliana*. [www.arabidopsis.org](http://www.arabidopsis.org/)

**UNIPROT –** Databáze shromažďující sekvenční a funkční informace o proteinech https://www.uniprot.org/

#### **Nástroje**

#### **ApE**

nástroj pro zpracování sekvence DNA <https://jorgensen.biology.utah.edu/wayned/ape>

#### **SnapGene**

nástroj pro přípravu a vizualizaci DNA sekvencí <https://www.snapgene.com/snapgene-viewer/download/>

#### **AthaMap**

nástroj pro vyhledávání vazebných míst v promotorové oblasti genů pro Arabidopsis <https://www.ebi.ac.uk/Tools/msa/clustalo/>

#### **Úkoly:**

- 1. Vyhledejte jeden bakteriální a jeden rostlinný gen Glu-6-P izomerázy v databáze Genbank
- 2. Vyhledejte geny cheY a cheA u *E. coli*
- 3. Vyhledejte gen PHYB (Phytochrome B) u *Arabidopsis* a určete nejbližší ortology u *Brassica napus*/*rapa*/*oleracea* pomocí algoritmů BLAST a FASTA. Jaká je procentuální identita pro nalezené ortology s Arabidopsis?
- 4. Najděte tři různé regulátory odezvy nebo histidin kinázy u *Arabidopsis*.
- 5. Určete u libovolného genu v úkolu 4 polohu v genomu *Arabidopsis* (chromosom, polohu v publikované sekvenci daného chromosomu).
- 6. Pro gen ARR4 (At1g10470) a ARR5 (At3g48100) určete oblast 1500 bazí v oblasti promotoru genu. Ukončete sekvenci na ATG. Analyzujte na přítomnost vazebných míst transkripčních faktorů s GARP vazebnou doménou pomocí hledání v databázi AthaMap. Diskutujte výskyt nalezených transkripčních faktorů.
- 7. Srovnejte proteinové sekvence nalezených transkripčních faktorů z bodu 6*.* pomocí algoritmu CLUSTAL Omega a diskutujte nalezená konzervovaná místa/aminokyseliny.

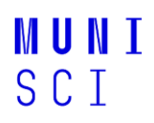

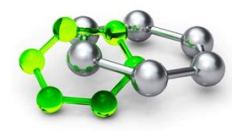

#### **Konstrukce vektorů pro Gateway® klonování**

Pro odhalení funkce genu, jeho části anebo regulační sekvence v DNA je klonování nepostradatelnou součástí genového inženýrství. Technologie klonování Gateway® umožňuje rychlou přípravu vektorů s širokou škálou použití. Univerzálnost metody dovoluje kombinovat tzv. "entry" vektory s "destinačními" vektory pro studium konkrétní sekvence DNA pomocí rekombinačních sekvencí. Terminologie:

#### **Klon DNA** = soubor identických molekul (fragmentů, úseků) DNA

**Rekombinantní DNA** = molekula DNA vytvořená *in vitro* (spojením cizorodé DNA s klonovacím vektorem)

**Klonovací vektor** = molekula DNA schopná přijmout cizorodou DNA (insert) do svojí sekvence a umožnit její autonomní replikaci v hostitelské (nejčastěji bakteriální) buňce nebo viru.

#### **1. Amplifikace DNA fragmentů ohraničení attb sekvencemi pomocí PCR**

Prvním krokem klonování Gateway® je konstrukce entry vektorů. Rekombinujeme sekvenci zájmů (insert) do entry vektoru (např. pDONR207/201/atd.) pomocí tzv. BP reakce (viz schéma). Insert získáme pomocí PCR reakce, kde použijeme genově specifické primery (podbarveno žlutě), které jsou ohraničeny attB místy (podbarveno zeleně).

#### Forward primer:

attB1: **5' GGG GAC AAG TTT GTA CAA AAA AGC AGG CT 3'** + TA (k zachování čtecího rámce je možné použít jiné báze, které ovšem nevytvoří stop kodon) + ATG + 18 - 20 bp specifický primer pro 5' konec genu

#### Reverse primer:

attB2: **5' GGG GAC CAC TTT GTA CAA GAA AGC TGG GT 3'** + G (k zachování čtecího rámce je možné použít) + 18 – 24 bp specifický primer pro 3´ konec genu (vynechte stop kodon v případě Cterminálních fúzí)

- T<sub>m</sub> pro specifické konce primerů by měly být 50 60 °C.
- T<sub>m</sub> pro specifické konce primerů by se neměly lišit o 2 °C
- Posledních 5bp na 3´konci primeru by nemělo obsahovat vice jak 2 GC páry
- Vyhněte se homopolymerním repeticím na 3´konci primeru (AAA, CCC, TTT, GGG)

#### **2. BP reakce**

PCR produkt s attB přesahy se smíchá s prázdným entry vektorem (donor), který obsahuje attP místa. BP klonáza rekombinuje attB insert do attP pozic za vzniku attL míst.

#### **3. LR reakce:**

Entry vektor obsahující attL místa se v dalším kroku smíchá s destinačním vektorem obsahujícím attR místa. LR klonáza rekombinuje attL místa entry klonů do attR míst destinačních vektorů = vznikají opět attB místa.

## **MUNT SCT**

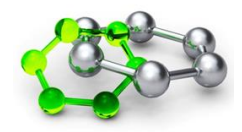

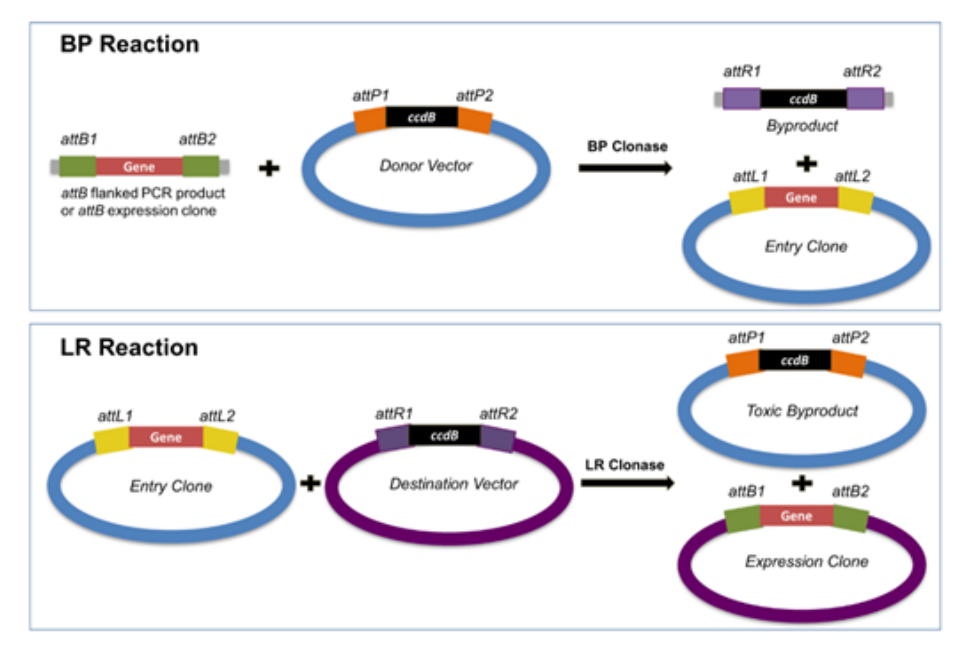

**Obrázek 2. Schéma Gateway® klonování.** Zdroj: [https://blog.addgene.org/plasmids-101-gateway](https://blog.addgene.org/plasmids-101-gateway-cloning)[cloning](https://blog.addgene.org/plasmids-101-gateway-cloning)

#### **Úkoly:**

- 1. Vytvořte v programu ApE [\(https://jorgensen.biology.utah.edu/wayned/ape](https://jorgensen.biology.utah.edu/wayned/ape)) insert s attB přesahy – jako insert si vyberte libovolnou sekvenci genu Vašeho zájmu.
- 2. Proveďte BP reakci *in silico* s poskytnutým donorovým vektorem (pDONR™/Zeo) v programu ApE. Výsledný entry vektor zobrazte v programu SnapGene [\(https://www.snapgene.com/snapgene](https://www.snapgene.com/snapgene-viewer/download/)[viewer/download/](https://www.snapgene.com/snapgene-viewer/download/)) a detekujte klíčové oblasti společně s Vaším genem zájmu.
- 3. Navrhněte restrikční endonukleázy, které by se daly použít pro identifikaci pozitivního klonu a zobrazte výsledek štěpící reakce jak pro prázdný entry vektor, tak pro vytvořený vektor s genem zájmu.
- 4. Proveďte LR reakci *in silico* mezi vytvořeným entry vektorem s genem zájmu a poskytnutým destinačním vektorem (pH7WGF2 N-GFP) v programu ApE. Výsledný destinační vektor zobrazte v programu SnapGene a detekujte klíčové oblasti společně s Vaším genem zájmu.
- 5. Dále v programu SnapGene zobrazte neporušený otevřený čtecí rámec. Pokud bude čtecí rámec porušený, začněte znovu od bodu jedna a modifikujte attb1 primer dle manuálu.
- 6. Navrhněte restrikční endonukleázy, které by se daly použít pro identifikaci pozitivních klonů a zobrazte výsledek štěpící reakce jak pro prázdný destinační vektor, tak pro vytvořený destinační vektor s genem zájmu.

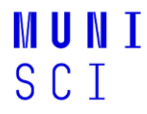

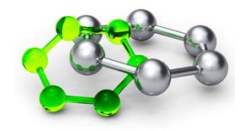

Šablona k protokolům: **DATABÁZE A KONSTRUKCE VEKTORŮ PRO GATEWAY® KLONOVÁNÍ** 

**Jméno a číslo skupiny:**

**Datum:**

**Cíl:**

**Postup a výsledky<sup>2</sup> :**

**Závěr**

<sup>&</sup>lt;sup>2</sup> Při tvorbě map vektorů pro klonování zvýrazněte neporušený čtecí rámec mezi fluorescenčním proteinem a proteinem vašeho zájmu.

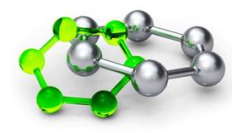

### **GENOTYPOVÁNÍ POMOCÍ PCR**

#### **Princip metody**

Testované linie jsou inzerční mutanti. Tyto inzerce lze potvrdit pomocí PCR, respektive dvou PCR reakcí. K otestování jsou potřeba tři primery, dva mimo inzerci a jeden uvnitř inzerce (schéma na konci úlohy). První PCR reakce amplifikuje s primery mimo inzerci – tato reakce umožňuje odhalit situaci bez inzerce, tedy rostliny standardního typu (wild type). Druhá reakce využívá primer uvnitř inzertu a jeden mimo inzerci – tato reakce odhalí inzerci v daném místě. Výsledky PCR se zobrazí pomocí fluorescenční barvičky (Midori Green) na agarózovém gelu po elektroforetické separaci, což umožňuje odhalit, jestli byla PCR reakce úspěšná a jestli má produkt očekávanou velikost.

#### **Úvod k praktické části genotypování**

- Úvod do metodologie praktika
	- o obecné zásady práce s DNA a sterilními roztoky
	- o schéma experimentu
	- o navržení postupu pro identifikaci inzerčního mutanta a zjištění jestli se jedná o homonebo heterozygotní stav, vlastní provedení

#### **Praktická část**

- 1. Izolace DNA
- 2. Založení PCR

#### **GENOTYPOVÁNÍ POMOCÍ PCR 1**

#### **Rychlá izolace DNA pro PCR**

#### **POSTUP**

- 1) Homogenizujte jeden střední vymražený list vychlazenou skleněnou tyčinkou v 1,5ml zkumavce (eppendorfka) ve stojánku.
- 2) Přidejte **400 µl** extrakčního pufru, vortexujte **5 s** a nechte stát při laboratorní teplotě **10 min**.
- 3) Centrifugujte při 14000 otáčkách **10 min**, 4˚C.
- 4) Přeneste **300 µl** supernatantu do nové 1,5ml zkumavky a přidejte **300 µl** izopropanolu, 4-6 krát překlopit. Nechte stát **5 min** při laboratorní teplotě.
- 5) Centrifugujte **10 min**, 4˚C. Odstraňte supernatant, DNA vysrážená izopropanolem bude v peletu.
- 6) Přidejte **500 µl** 70% etanolu. Centrifugujte při 14000 otáčkách **2 min**, odstraňte etanol a nechte vysušit (SpeedVac, cca **5-10 min**, nebo na stole).
- 7) Pelet rozpusťte ve 100 µl sterilní ddH<sub>2</sub>O. Genomovou DNA uchovávejte na ledu nebo v lednici.

#### **Extrakční pufr**

Tris/HCl (200mM, pH7.5) NaCl (250mM) EDTA (25mM) SDS (0.5%)

#### **Založení PCR**

Do 0.2 ml zkumavek pro PCR napipetovat postupně vodu, pufr, dNTP, templát, primery a Taq polymerázu podle schématu:

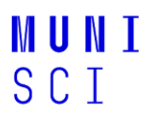

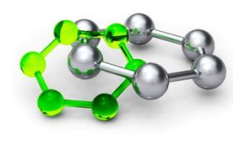

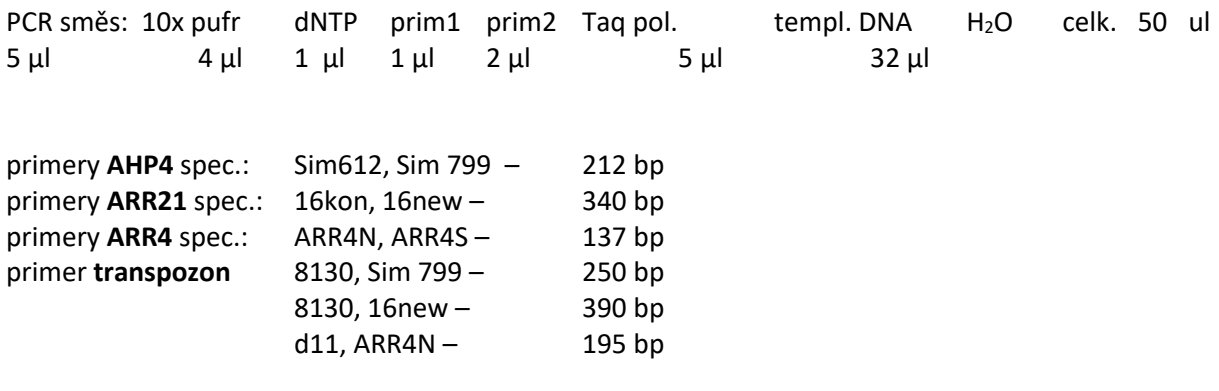

Navrhněte vhodnou kombinaci primerů a to tak, abyste byli pomocí výsledků PCR reakce schopni identifikovat inerčního mutanta ve vašem genu a zjistit, zda se jedná o jedince homozygotního nebo heterozygotního pro danou inzerční alelu.

Kombinace primerů pro jednotlivé typy templátů (viz také schéma na následující straně):

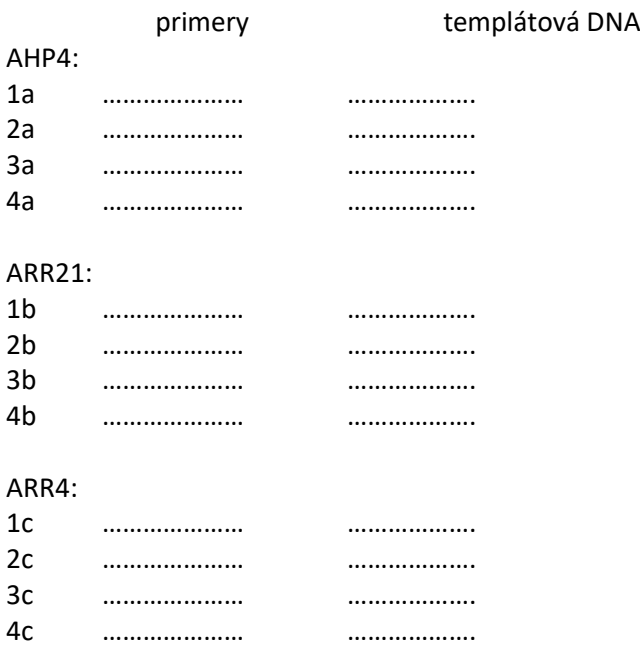

#### Navrhněte vhodné podmínky PCR pro dané reakce:

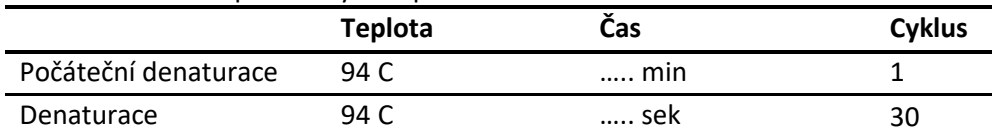

## **MUNI** SCI

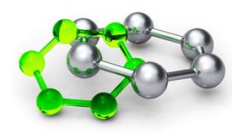

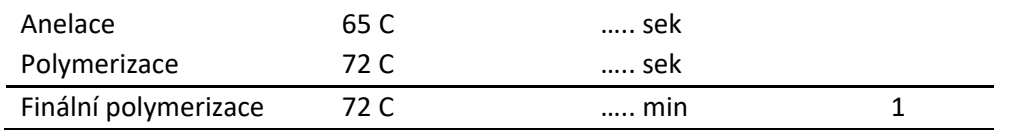

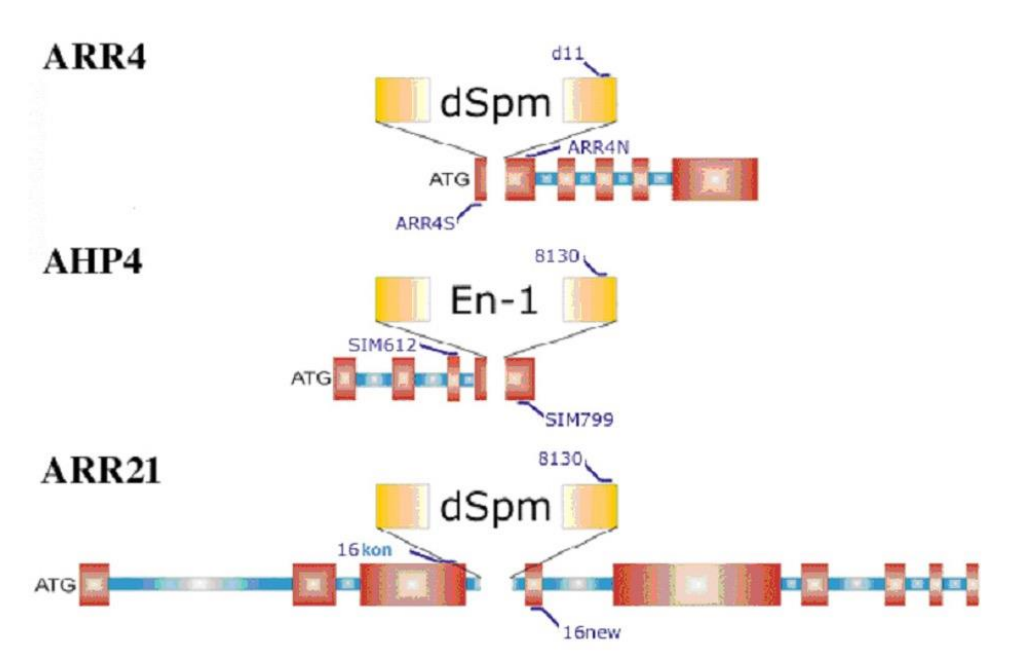

**Obrázek 3. Schéma lokalizace inzerčních mutací (transpozonů) v analyzovaných genech.**

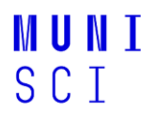

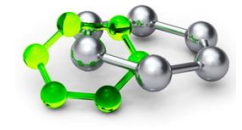

Šablona k protokolům: **GENOTYPOVÁNÍ POMOCÍ PCR** 

**Jméno a číslo skupiny:**

**Datum:**

**Cíl:**

**Postup a výsledky:**

**Závěr<sup>3</sup> :**

 $\overline{\phantom{a}}$ 

<sup>&</sup>lt;sup>3</sup> Uveďte zejména, zda jste identifikovali inzerčního mutanta a zda se jedná o homozygota nebo o heterozygota pro danou inzerční alelu a proč.

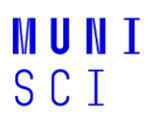

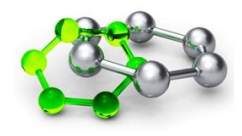

#### **ANALÝZA GENOVÉ EXPRESE POMOCÍ TRANSKRIPČNÍ FÚZE 3**

#### **Odbarvování preparátů pro analýzu genové exprese pomocí transkripční fúze**

#### **POSTUP**

1) Proveďte výměnu 80 % etanolu a umístěte semenáčky na 4 °C, kde je ponecháte do 4. dne (čtvrtek).

#### **DEXAMETAZONEM INDUKOVATELNÝ TRANSKRIPČNÍ AKTIVAČNÍ SYSTÉM 3**

#### **Kontrola GUS barvení/zahájení odbarvování**

#### **POSTUP**

- 1) Pomocí stereomikroskopu zkontrolujte intenzitu GUS barvení
- 2) Po dosažení dostatečné intenzity proveďte výměnu barvícího roztoku za 80 % etanol.

# **DEN 3**

### IDENTIFIKACE PCR PRODUKTU V GELU, qPCR METODA

### **Úvod**

PCR produkty rozdělíme pomocí elektroforézy v agarózovém gelu a představíme si metodu kvantitativní real-time PCR (qPCR), což je moderní technika molekulární biologie umožňující rychlou, citlivou a spolehlivou detekci a kvantifikaci specifického úseku DNA.

## **Časový harmonogram**

- 9:00 DEXAMETAZONEM INDUKOVATELNÝ TRANSKRIPČNÍ AKTIVAČNÍ SYSTÉM 4 (Jan Hejátko, 334) Výměna etanolu, uložení vzorků na 4 °C
- 9:15 KVANTIFIKACE GENOVÉ EXPRESE POMOCÍ qPCR 1 (Lucia Tomovičová), laboratoř 334 Teoretický úvod ke qPCR
- 9:30 GENOTYPOVÁNÍ POMOCÍ PCR 2 (Anna Rudolfová, Jiří Rudolf) Příprava agarózového gelu, elektroforéza PCR produktů a jejich detekce (skupina 1-4, laboratoř 333) KVANTIFIKACE GENOVÉ EXPRESE POMOCÍ qPCR 2 (Lucia Tomovičová) Příprava kalibrační přímky pro qPCR a analýza genové exprese *LBD29* (skupina 5-8, laboratoř 334/329/215)
- 10:45 GENOTYPOVÁNÍ POMOCÍ PCR 2 (Anna Rudolfová, Jiří Rudolf) Příprava agarózového gelu, elektroforéza PCR produktů a jejich detekce (skupina 5-8, laboratoř 333) KVANTIFIKACE GENOVÉ EXPRESE POMOCÍ qPCR 2 (Lucia Tomovičová) Příprava kalibrační přímky pro qPCR a analýza genové exprese *LBD29* (skupina 1-4, laboratoř 334/329/215)

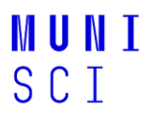

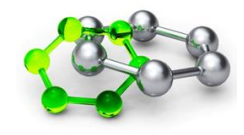

- 12:00 GENOTYPOVÁNÍ POMOCÍ PCR 2 (Anna Rudolfová, Jiří Rudolf) Identifikace PCR produktů v agarózovém gelu (laboratoř 333)
- 12:30 OBĚD
- 14:00 KVANTIFIKACE GENOVÉ EXPRESE POMOCÍ qPCR 3 (Lucia Tomovičová) Vyhodnocení (C02/211)
- 16:00 UKONČENÍ PROGRAMU 3. DNE

#### **DEXAMETAZONEM INDUKOVATELNÝ TRANSKRIPČNÍ AKTIVAČNÍ SYSTÉM 4**

#### **Odbarvování preparátů pro analýzu genové exprese pomocí transkripční fúze**

#### **POSTUP**

1) Proveďte výměnu 80 % etanolu a umístěte semenáčky na 4 °C, kde je ponecháte do 4. dne (čtvrtek).

#### **GENOTYPOVÁNÍ POMOCÍ PCR 2**

#### **Příprava agarózového gelu, elektroforéza PCR produktů a jejich detekce**

#### **POSTUP**

- 1) Připravte 400 ml 1,5% agarózy v 1x TBE pufru a rozvařte v mikrovlnné troubě. Po rozpuštění agarózy přidejte MidoriGreen, která bude sloužit k vizualizaci DNA.
- 2) Připravte formu pro gel, vsadte hřeben, nalijte do formy vrstvu tekuté agarózy 5 8 mm a nechte ztuhnout.
- 3) Formu s gelem vložte do elektroforézové vany, převrstvěte pufrem a vyjměte hřeben.
- 4) Napipetujte délkový a hmotnostní standard a vzorky:
	- délkový a hmotnostní standard (2-Log): 1 µg
	- vzorky: 10 µl PCR + 2 µl 6x konc. nanášecího pufru
- 5) Spusťte elektroforézu při 80 V po dobu 60 min.
- 6) Pozorujte proužky DNA v procházejícím UV světle a výsledek elektroforézy dokumentujte.

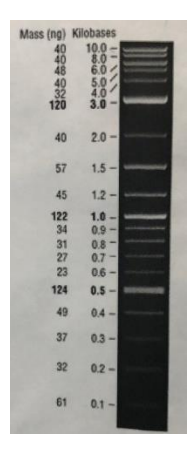

**Obrázek 4. Délkový a hmotnostní standard: 2-Log DNA ladder (0,1 – 10,0 kb; 1 µg)** 

## **MIINT**  $S \cap T$

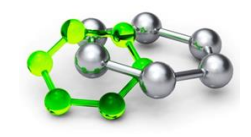

## **KVANTIFIKACE GENOVÉ EXPRESE POMOCÍ qPCR 1**

#### **Princip metody**

**Real-time PCR** je založena na sledování průběhu polymerázové řetězové reakce (PCR) přímo během reakce (tzv. "v reálném čase") pomocí fluorescenčních sond či barviv, které detekují množství PCR produktu během reakce zvýšením své fluorescenční aktivity. Její výhodou oproti konvenční PCR je možnost přesného stanovení výchozího počtu kopií cílové templátové sekvence DNA, čili schopnost kvantifikace. Real-time PCR se provádí s pomocí přístrojů zvaných **cyklery**, které umožňují jak provádění teplotního cyklování, tak detekci fluorescence v každém cyklu PCR.

#### **Real-time PCR kvantifikace**

Používané matematické modely pracují s hodnotou zvanou C<sub>t</sub> ("threshold cycle"), která se rovná cyklu, kdy amplifikační křivka překročí fluorescenční práh umístěný do počátku exponenciální fáze reakce.

**Absolutní kvantifikace**, která se používá např. při detekci specifických mikroorganismů, přímo určuje výchozí počet kopií cílových molekul. Je založena na zjištění, že existuje lineární vztah mezi logaritmem výchozího počtu kopií templátové DNA a C<sub>t</sub> příslušné amplifikační křivky. Pokud tedy amplifikujeme vzorek o neznámé koncentraci společně s diluční sérií standardů o známé koncentraci, získáme kalibační přímku ("standard curve"), ze které lze odečíst výchozí koncentraci neznámého vzorku.

**Relativní kvantifikace**, která se používá ke stanovení míry genové exprese, zpravidla nevyžaduje sestrojení kalibrační přímky. Porovnává se relativní změna genové exprese (relativní expresní poměr) v testovaném vzorku oproti kontrolnímu vzorku.

Při **kvantifikaci mRNA** (měření genové exprese) se před vlastní PCR provádí reverzní transkripce, tj. přepis mRNA do tzv. cDNA, která je následně amplifikována pomocí qPCR.

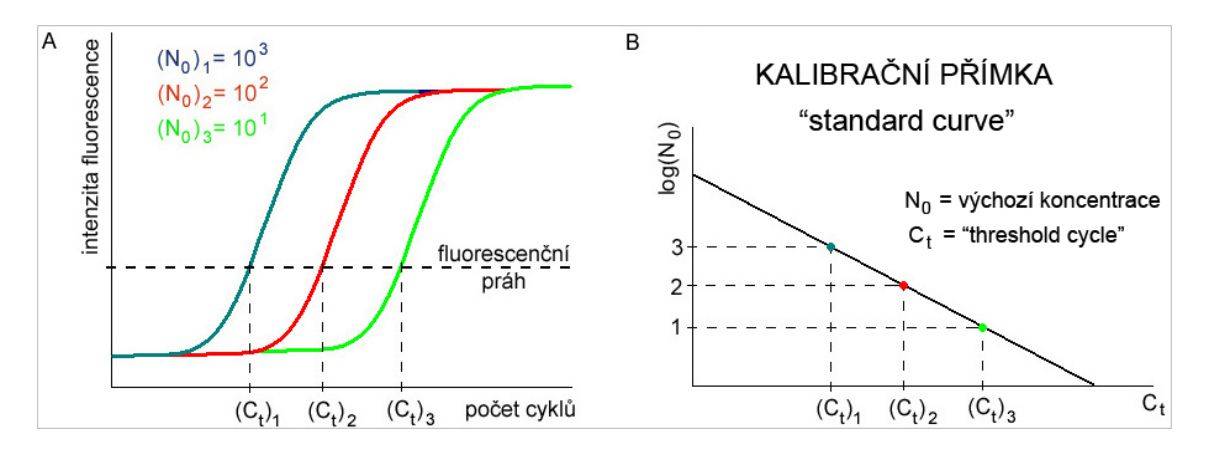

#### **Obrázek 5. Schéma průběhu qPCR amplifikace pro různé koncentrace standardu (A) a konstrukce kalibrační přímky (B).**

#### **Efektivita amplifikace**

Efektivita amplifikace je významný parametr qPCR reakce, který do velké míry závisí na použitých primerech. Vyhodnocování relativní genové exprese metodou ΔΔC<sub>t</sub> (viz níže) předpokládá, že efektivita amplifikace se všemi použitými primery je přibližně stejná. Teoreticky by měla být hodnota

## **MIINT**  $S \cap T$

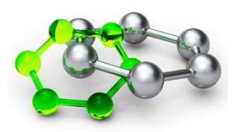

efektivity rovna 100 %, což znamená,že množství produktu se zdvojnásobuje v každém cyklu, prakticky se však za akceptovatelné považuje rozmezí 90-110 %.

Efektivita PCR amplifikace se stanovuje ze sklonu ("slope") kalibrační přímky, a to (10<sup>-1\*slope</sup>)-1)\*100%. Kalibrační přímka se sestrojí tak, že se na osu x nanese hodnota kvantifikačních cyklů (Ct) a na osu y hodnota logaritmu koncentrace standardu nebo faktoru ředění.

#### **Relativní kvantifikace metodou ΔΔC<sup>t</sup> (delta-delta-Ct)**

Metoda ΔΔC<sub>t</sub> umožňuje kvantifikovat relativní rozdíl genové exprese mezi dvěma vzorky (většinou se jedná o rozdíl mezi kontrolním vzorkem a vzorkem ovlivněným nějakou látkou, např. hormonem). Podmínkou použití této metody je přibližně stejná efektivita amplifikace referenčního a testovaného genu.

Pro účely tohoto cvičení bude naším referenčním genem *UBC10* ("*Ubiquitin-conjugating enzyme 10*") a testovaným genem *LBD29* ("Lateral organ boundaries-domain 29"). Budeme sledovat expresi obou genů ve vzorcích z rostlin, které byly po různě dlouhou dobu (6-48 hodin) vystaveny rostlinnému hormonu auxinu (kyselina 1-naftyloctová, NAA). Jako kontrola budou sloužit vzorky z rostlin vystavené DMSO (organické rozpouštědlo).

Postup porovnání genové exprese mezi dvěma vzorky metodou ΔΔC<sub>t</sub>:

- 1) Výpočet  $\Delta C_t$  v rámci jednotlivých vzorků: ∆C<sup>t</sup> (DMSO) = C<sup>t</sup> (testovaný gen, *LBD29*) – průměrné C<sup>t</sup> (referenční gen, *UBC10*) ∆C<sup>t</sup> (NAA) = C<sup>t</sup> (testovaný gen, LBD29) – průměrné C<sup>t</sup> (referenční gen, *UBC10*)
- 2) Výpočet  $\Delta \Delta C_t$ :  $\Delta\Delta C_t$  (DMSO) =  $\Delta C_t$  (DMSO) – průměrné  $\Delta C_t$  (DMSO)  $\Delta\Delta C_t$  (NAA) =  $\Delta C_t$  (NAA) – průměrné  $\Delta C_t$  (DMSO)
- 3) Stanovení změny exprese ve vzorku vystaveném hormonu v porovnání s kontrolou ("*fold change*"): 2-(∆∆Ct) Ve vzorku DMSO: 2-(∆∆Ct(DMSO) Ve vzorku NAA: 2-(∆∆Ct(NAA)

Průměrná hodnota 2<sup>-(∆∆ct)</sup> v kontrolním vzorku (DMSO) by se měla rovnat přibližně 1. Nejvýznamnějším výsledkem je průměrná hodnota 2<sup>-(∆∆Ct)</sup> ve vzorku NAA, ta může mít hodnoty rovné 1 (žádná změna exprese v porovnání s kontrolou), menší než 1 (snížená exprese ve srovnání s kontrolou), víc než 1 (zvýšená exprese ve srovnání s kontrolou).

#### **KVANTIFIKACE GENOVÉ EXPRESE POMOCÍ qPCR 2**

#### **Příprava kalibrační přímky pro qPCR a analýza genové exprese** *LBD29*

#### **POSTUP**

1) Připravte master mix (MM) pro **kalibrační přímku** genu *UBC10* (referenční gen) a *LBD29* (testovaný gen) a k 16 µl MM vždy přidejte 4 µl cDNA.

Celkový objem qPCR mixu pro 1 reakci je 20 µl, která obsahuje 16 µl MM a 4 µl cDNA. Každou reakci připravte pro danou cDNA 2x ~ 2 technická opakování.

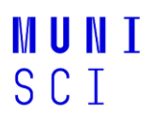

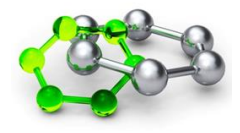

#### MM pro 1 reakci (16 µl):

- a. 10 µl FastStart SYBR Green Master
- b. 0.5 µl primer F ("forward")
- c. 0.5 µl primer R (*"reverse"*)
- d.  $5 \mu l H_20$

#### Připravte MM pro **13 reakcí** (10 vzorků, 3 rezerva):

- a. …. µl FastStart SYBR Green Master
- b. ... ul primer F (*"forward"*)
- c. ... µl primer R (*"reverse"*)
- d. …. µl H20

Pro kalibrační přímku si připravte cDNA s ředěním 10x, 100x, 1.000x a 10.000x a 100.000x:

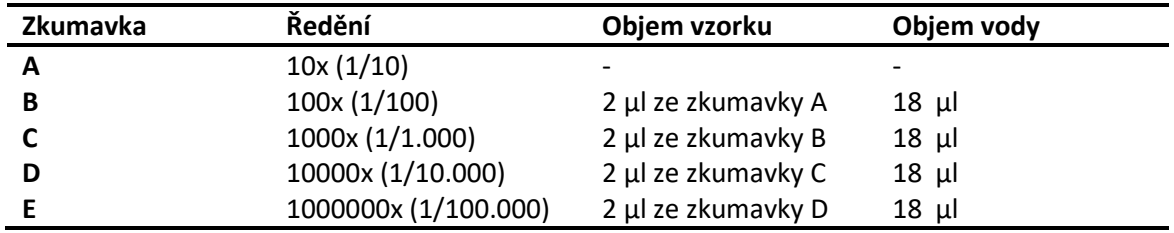

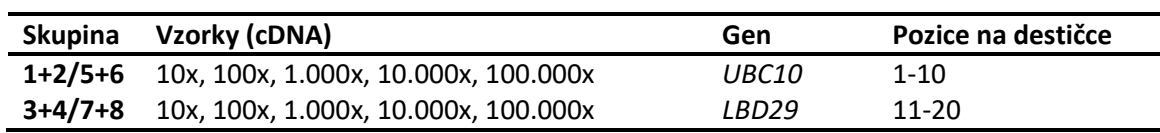

2) Připravte master mix (MM) pro analýzu **exprese genu** *UBC10* (referenční gen) a *LBD29* (testovaný gen) a k 16 µl MM vždy přidejte 4 µl 10x ředěné cDNA nebo negativní kontrolu (vodu).

Celkový objem qPCR mixu pro 1 reakci je 20 µl, která obsahuje 16 µl MM a 4 µl cDNA nebo 4 µl neg. kontroly. Každou reakci připravte pro danou cDNA 3x ~ 3 technická opakování.

#### MM pro 1 reakci (16 µl):

- a. 10 µl Fast SYBR Green Master
- b. 0.5 µl primer F (*forward*)
- c. 0.5 µl primer R (*reverse*)
- d.  $5 \mu l H_20$

Připravte MM pro **16 reakcí** (12 vzorků, 1 negativní kontrola, 3 rezerva):

- a. …. µl FastStart SYBR Green Master
- b. ... µl primer F (*"forward"*)
- c. …. µl primer R (*"reverse"*)
- d.  $...$   $\mu$ I H<sub>2</sub>0

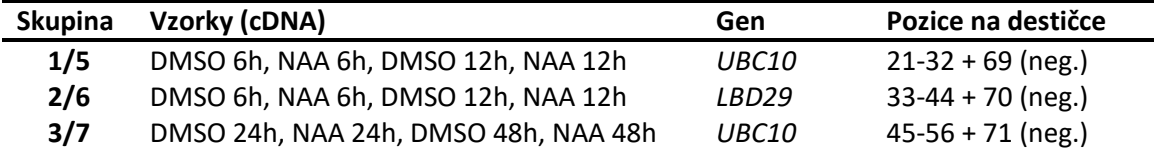

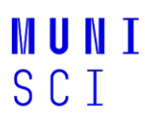

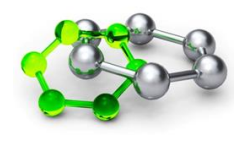

#### 3) **qPCR analýza** pomocí přístroje QIAGEN Rotor-Gene® Q.

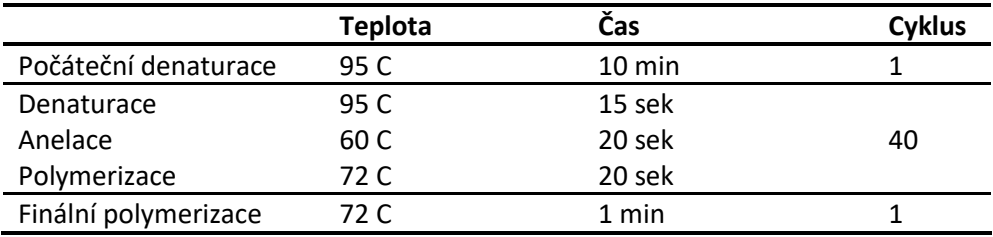

#### **KVANTIFIKACE GENOVÉ EXPRESE POMOCÍ qPCR 3**

#### **Vyhodnocení**

#### **Úkoly**

#### 1. **Konstrukce kalibrační přímky:**

a. Do excel dokumentu, který obdržíte během výuky zkopírujte hodnoty  $C_t$  (obě technické repliky pro každý vzorek) pro každé ředění cDNA. V tabulce se vám automaticky spočítá průměrná C<sub>t</sub> hodnota pro každý vzorek a logaritmus hodnoty jednotlivých ředění. Z těchto údajů se v pravé části vykreslí graf s lineární trendovou čarou (lineární regrese), který reprezentuje kalibrační přímku. Na základě jejího sklonu se dopočítá efektivita amplifikace, definovaná jako (10-1\*slope)-1)\*100%. Příklad:

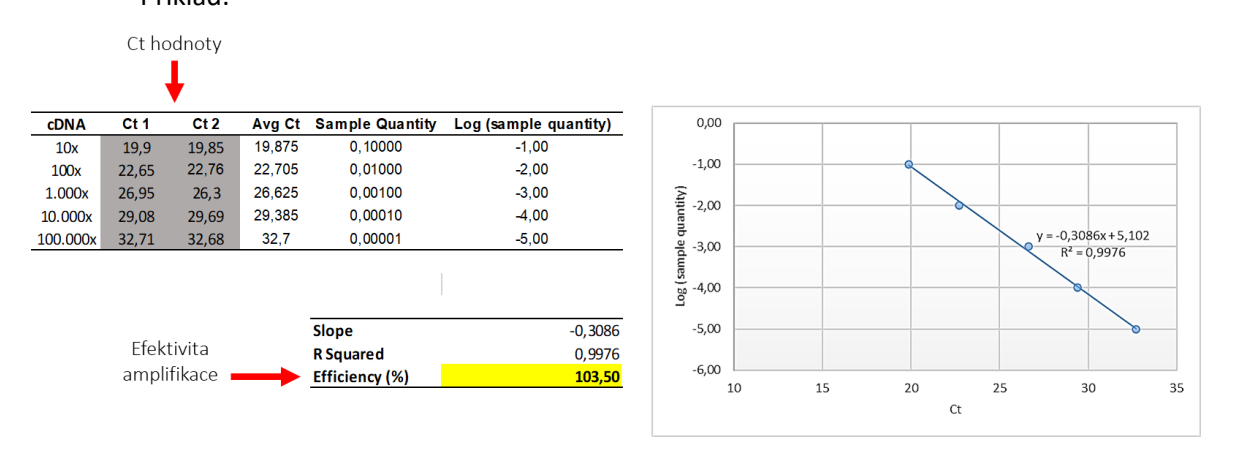

b. Do protokolu zkopírujte obrázky s výsledky kalibrační přímky pro referenční (*UBC10*) i testovaný gen (*LBD29*), a zhodnoťte výslednou efektivitu amplifikace. V případě nepříznivých výsledků uveďte faktory, které mohly výsledky ovlivnit.

#### 2. **Analýza exprese genu** *LBD29***:**

a) Do excel dokumentu, který obdržíte během výuky zkopírujte hodnoty  $C_t$  (tři technické repliky pro každý vzorek) pro oba geny. V tabulce se Vám automaticky spočítají hodnoty  $ΔC_t$ , ΔΔC<sub>t</sub> a 2<sup>-(ΔΔCt)</sup>, podle pravidel uvedených v teoretickém úvodu cvičení.

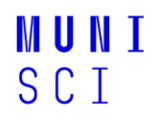

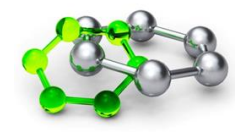

#### Příklad analýzy exprese genu *LBD29* po 6-hodinové kultivaci v přítomnosti NAA:

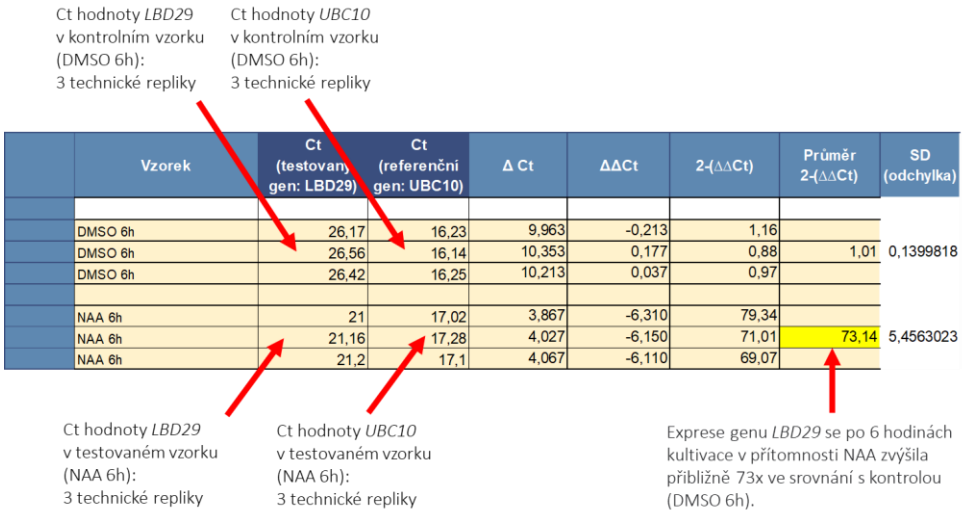

b) Do protokolu zkopírujte část excel tabulky týkající se vašich vzorků a zhodnoťte výsledky. Jak se změnila exprese genu *LBD29* v přítomnosti auxinu v různých časových bodech? Do jaké míry je výsledek vašeho měření ovlivněn nepřesným pipetováním vzorků?

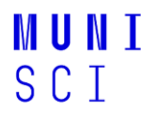

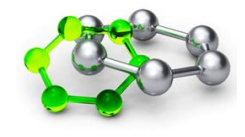

Šablona k protokolům: **KVANTIFIKACE GENOVÉ EXPRESE POMOCÍ qPCR**

**Jméno a číslo skupiny:**

**Datum:**

**Cíl:**

**Postup a výsledky<sup>4</sup> :**

**Závěr:**

<sup>4</sup> Do protokolu zejména uveďte: stručný popis postupu cvičení a vypracované úkoly uvedené v části "KVANTIFIKACE GENOVÉ EXPRESE POMOCÍ qPCR 3".

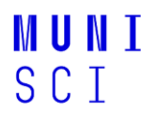

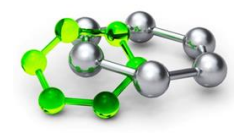

# **DEN 4**

### **Časový harmonogram**

- 8:30 DETEKCE INTERAKCE PROTEINŮ *IN VIVO* 2 (Jan Skalák) Konfokální mikroskopie, FLIM-FRET a buněčná lokalizace proteinů (skupiny 1-4, laboratoř 334) ANALÝZA GENOVÉ EXPRESE POMOCÍ TRANSKRIPČNÍ FÚZE 4 a DEXAMETAZONEM INDUKOVATELNÝ TRANSKRIPČNÍ AKTIVAČNÍ SYSTÉM 4 (Jan Hejátko) Příprava preparátů (skupiny 5-8, laboratoř 334)
- 11:30 OBĚD
- 12:30 DETEKCE INTERAKCE PROTEINŮ *IN VIVO* 2 (Jan Skalák) Konfokální mikroskopie, FLIM-FRET a buněčná lokalizace proteinů (skupiny 5-8, laboratoř 334) ANALÝZA GENOVÉ EXPRESE POMOCÍ TRANSKRIPČNÍ FÚZE 4 a DEXAMETAZONEM INDUKOVATELNÝ TRANSKRIPČNÍ AKTIVAČNÍ SYSTÉM 4 (Jan Hejátko) Příprava preparátů (skupiny 1-4, laboratoř 334)
- 15:30 ANALÝZA GENOVÉ EXPRESE POMOCÍ TRANSKRIPČNÍ FÚZE 5 a DEXAMETAZONEM INDUKOVATELNÝ TRANSKRIPČNÍ AKTIVAČNÍ SYSTÉM 5 (Jan Hejátko) Automatická mikroskopie (laboratoř 334/1S11)
- 16:00 UKONČENÍ PROGRAMU 4. DNE

#### **DETEKCE INTERAKCE PROTEINŮ** *IN VIVO* **2**

#### **Rastrovací (řádkovací) konfokální mikroskopie (Confocal Laser Scanning Microscopy, CLSM)**

#### **Princip metody**

Jedná se mikroskopickou metodu umožňující snímat fluorescenční signál s velmi vysokým rozlišením. Jako bodového zdroje excitačního světla používáme lasery o různé vlnové délce. Laserový paprsek prochází konfokální clonkou a prostřednictvím objektivu je fokusován do malého bodu na preparátu, kde dojde k excitaci fluorescenčních barviček, nebo proteinů. Emitovaná fluorescence prochází zpět objektivem a skrze další konfokální clonku (pinhole) na fotonásobič, kde je světelný signál převeden na elektrické impulsy. Konfokální clonka zajišťuje, že se na detektor dostane pouze světlo z excitovaného bodu v rovině ostrosti použitého objektivu. Světlo přicházející z oblastí nad a pod rovinou ostrosti je clonkou odfiltrováno. Posunu ohniska skrz celé zorné pole objektivu je dosaženo plynulým pohybem zrcátka skenovacího zařízení. Protože rychlost jeho pohybu je mnohem nižší než rychlost světla, jsme schopni pomocí softwaru zrekonstruovat obraz s vysokým rozlišením a zobrazit ho na monitoru počítače.

## **MUNT SCT**

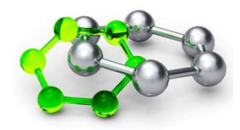

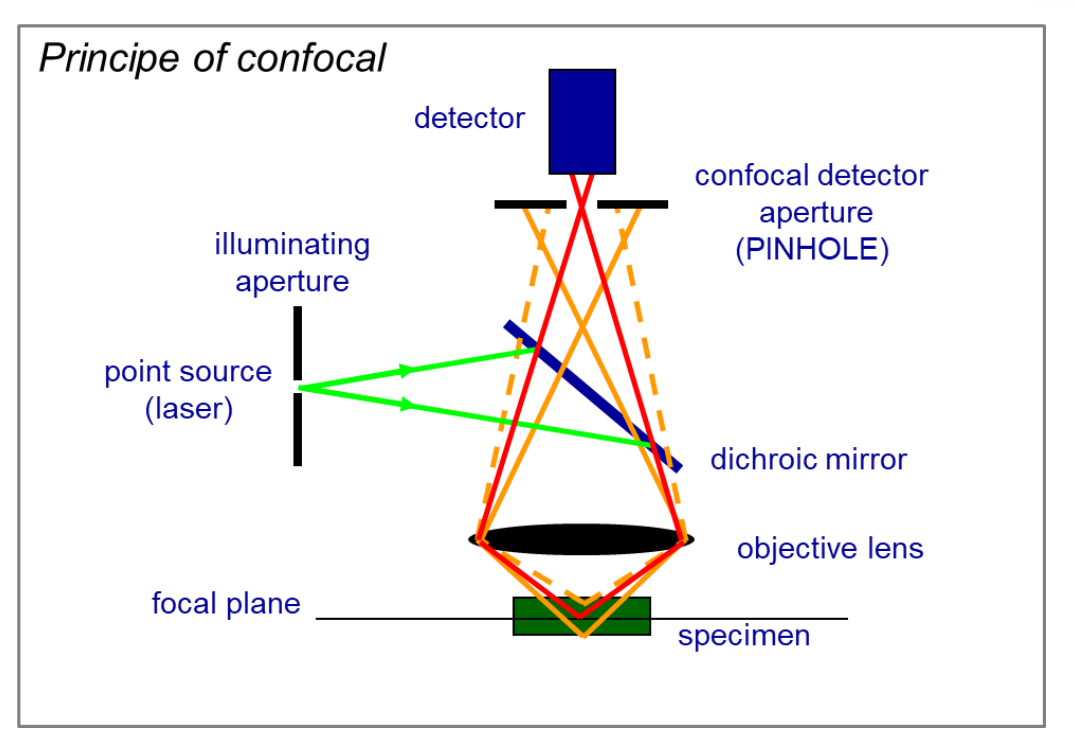

#### **Obrázek 6. Princip zobrazování pomocí řádkovacího konfokálního mikroskopu**

#### **FLIM-FRET – studium protein-proteinových interakcí**

#### **Princip metody**

FLIM-FRET (Fluorescence Lifetime Imaging Microscopy - Förster Resonance Energy Transfer) představuje vysoce specializovanou metodu v oblasti biochemického výzkumu dynamicky proteinových komplexů, umožňující detailní studium interakcí mezi biomolekulami v živých buňkách. Tato technika spojuje dvě klíčové technologie: mikroskopii sledující fluorescenci GFP (FLIM) a rezonanční přenos energie (FRET) mezi donorem a akceptorem. Jedná se o neinvazivní metodu, která poskytuje informace o vzdálenosti a dynamice interakcí biomolekul s vysokým prostorovým a časovým rozlišením. To z ní činí nepostradatelný nástroj pro studium signálních drah, proteinových interakcí a buněčných procesů. FRET je založen na přenosu energie mezi dvěma fluorescenčními proteiny, z nichž jeden (donor) přenáší energii na druhý (akceptor) bez emise fotonu. Tato interakce je citlivá na vzdálenost mezi fluorescenčními proteiny, což umožňuje měření vzdálenosti na molekulární úrovni. FLIM-FRET metoda umožňuje studovat i heterogenitu buněčných prostředí.

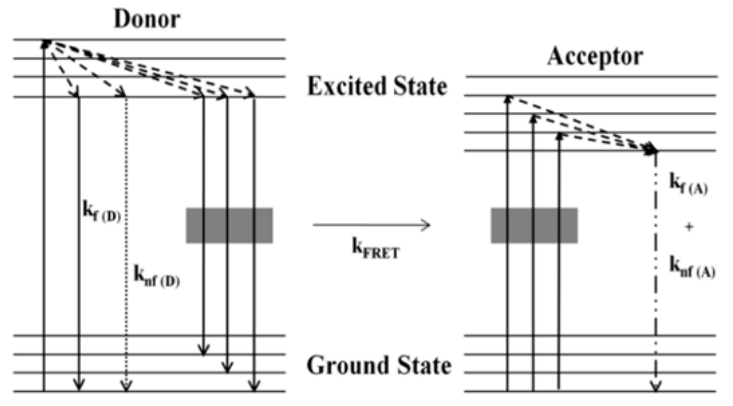

**Obrázek 7. Jablonského diagram demonstrující mechanismus Försterova rezonančního přenosu energie (FRET)**. Při absorpci energie jsou elektrony v donoru i akceptoru excitovány ze základního

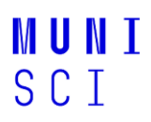

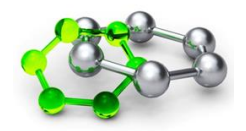

stavu do excitovaného stavu a ztrácejí energii jako fluorescence s rychlostní konstantou kf(D) pro donor nebo kf(A) pro akceptor a nefluorescenční mechanismy knf(D) pro donor a knf(A) pro akceptor. Při nefluorescenčním přenosu energie se excitovaná energie donoru ztrácí prostřednictvím FRET na akceptor s rychlostní konstantou kFRET. Převzato z Shrestha et al. 2015 [\(https://www.mdpi.com/1422-0067/16/4/6718\)](https://www.mdpi.com/1422-0067/16/4/6718).

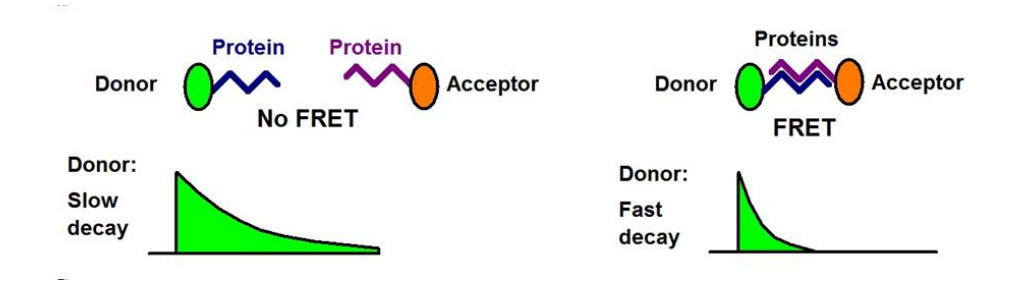

**Obrázek 8. Princip detekce protein-protein interakce pomocí FLIM-FRET**. Pokud dojde k interakci mezi dvěma proteiny, přenos energie (FRET) mezi donorem a akceptorem zapříčiní pokles fluorescence donoru (GFP). Převzato z [https://www.becker-hickl.com/applications/fret-imaging/.](https://www.becker-hickl.com/applications/fret-imaging/)

#### **Buněčné lokalizace proteinů**

#### **POSTUP**

- 1) Připravte si 100 µl pipetu, destilovanou vodu, krycí a podložní sklíčka, která popište.
- 2) Na střed podložního sklíčka kápněte100 µl vody.
- 3) Z listu tabáku infiltrovaného v pondělí vystřihněte přibližně čtvercový tvar o ploše 1-2 cm<sup>2</sup> a umístěte ho na kapku tak, aby spodní strana listu směřovala vzhůru.
- 4) Na spodní stranu listu naneste 100 µl kapku vody, přiklopte krycím sklíčkem.
- 5) Jemným poklepáním zajistíte dosednutí krycího sklíčka a odstraníte vzduchové bubliny.
- 6) Zpevněte sklíčka k sobě pomocí lepící pásky.
- 7) S připravenými preparáty se přesuňte ke konfokálnímu mikroskopu.
- 8) Pomocí rastrovací konfokální mikroskopie sledujte fluorescenční signál a jeho lokalizaci uvnitř buněk.
- 9) Pomocí FLIM-FRET modulu změřte hodnotu fluorescence GFP (tzv. *GFP lifetime*)
- 10) Vyhodnoťte výsledky pozorování a vypracujte protokol, ve kterém zpracujte všechny body uvedené v šabloně. Hodnoty *GFP lifetime* si studenti mezi sebou předají a budou diskutovat rozdíly mezi vzorky.

#### **Úkoly:**

- 1. Jaké buněčné kompartmenty vidíte pod kanály GFP a RFP? Přiřaďte k nim jednotlivé proteiny a diskutujte pozorovanou lokalizaci.
- 2. Porovnejte mezi sebou hodnoty GFP lifetime všech vzorků: vytvořte tabulku nebo graf a diskutujte pozorované změny. Která protein-proteinová interakce je dle vašeho pozorování nejsilnější a nejslabší?

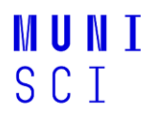

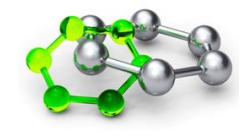

### Šablona k protokolům: **DETEKCE INTERAKCE PROTEINŮ** *IN VIVO*

**Jméno a číslo skupiny:**

**Datum:**

**Cíl:**

**Postup<sup>5</sup> :**

**Závěr<sup>6</sup> :**

<sup>5</sup> Uveďte stručný popis postupu při infiltraci tabákových listů (viz. Metoda Transientní exprese v tabáku 1). <sup>6</sup> Vyhodnoťte interakce a lokalizace proteinů, které vaše skupina zkoumala a shrňte výsledky kolegů z dalších dvou skupin.

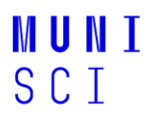

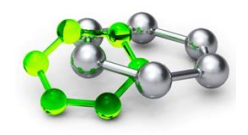

#### **ANALÝZA GENOVÉ EXPRESE POMOCÍ TRANSKRIPČNÍ FÚZE 4 a DEXAMETAZONEM INDUKOVATELNÝ TRANSKRIPČNÍ AKTIVAČNÍ SYSTÉM 4**

#### **Příprava preparátů pro automatickou mikroskopii**

#### **POSTUP**

Proveďte projasnění odbarvených semenáčků podle následujícího protokolu:

- 1) Opatrně odpipetujte 80% etanol a přidejte 1 ml 0,25M HCl / 20% MetOH, inkubace 15min při 53 ºC. Roztok opatrně odsát pipetou.
- 2) 1 ml 7% NaOH / 60% EtOH, inkubace 15 min při rt. Roztok opatrně odsát pipetou.
- 3) 1 ml 40% EtOH, 10 min, rt.
- 4) Přidejte 1 ml H<sub>2</sub>O = 20% EtOH, 10 min, rt. Roztok odsát.
- 5) 1 ml 10% EtOH, 10 min, rt.
- 6) +1 ml 50% glycerolu = 5% EtOH / 25% glycerol, 15-30min, rt (on,  $4 \degree$ C). Roztok odsát.
- 7) 1 ml 50% glycerol.

#### **Automatická mikroskopie**

#### **POSTUP**

1) Vložte preparáty do automatického mikroskopu a nechte snímat pře noc.

# **DEN 5**

### **Časový harmonogram**

- 8:00 ANALÝZA GENOVÉ EXPRESE POMOCÍ TRANSKRIPČNÍ FÚZE 5 a DEXAMETAZONEM INDUKOVATELNÝ TRANSKRIPČNÍ AKTIVAČNÍ SYSTÉM 5 (Jan Hejátko) laboratoř 1S11 Vyhodnocení výsledků automatické mikroskopie (skupiny 1-4) DETEKCE INTERAKCE PROTEINŮ *IN VIVO* 2 (Jan Skalák) laboratoř 1S13 Konfokální mikroskopie (skupiny 5-8)
- 9:00 ANALÝZA GENOVÉ EXPRESE POMOCÍ TRANSKRIPČNÍ FÚZE 5 a DEXAMETAZONEM INDUKOVATELNÝ TRANSKRIPČNÍ AKTIVAČNÍ SYSTÉM 5 (Jan Hejátko) laboratoř 1S11 Vyhodnocení výsledků automatické mikroskopie (skupiny 5-8) DETEKCE INTERAKCE PROTEINŮ *IN VIVO* 2 (Jan Skalák) laboratoř 1S13 Konfokální mikroskopie (skupiny 1-4)
- 10:00 Kolokvium (C02/211)

#### **ANALÝZA GENOVÉ EXPRESE POMOCÍ TRANSKRIPČNÍ FÚZE 5 a DEXAMETAZONEM INDUKOVATELNÝ TRANSKRIPČNÍ AKTIVAČNÍ SYSTÉM 5**

#### **ÚKOLY**

- 1) Pomocí schématu (viz obr. 9 níže) identifikujte pletiva-buněčné typy, které jsou pozitivní pro GUS aktivitu
- 2) Na základě typu reportéru formulujte biologicky relevantní závěr.

## **MUNI** SCI

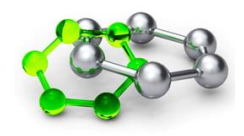

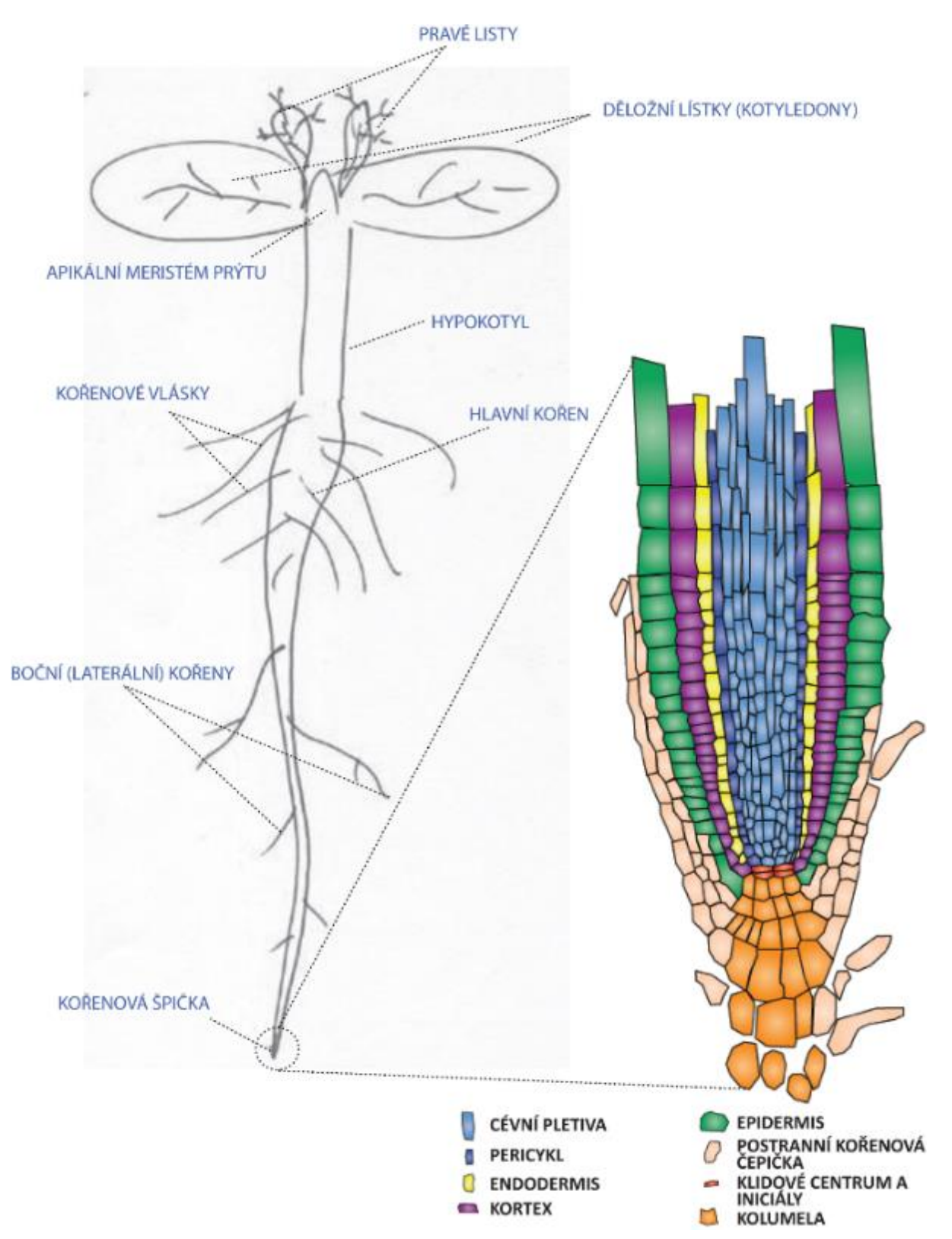

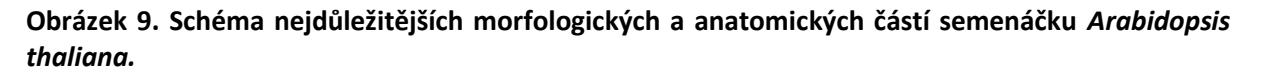

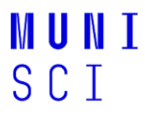

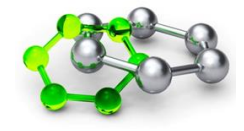

Šablona k protokolům: **ANALÝZA GENOVÉ EXPRESE POMOCÍ TRANSKRIPČNÍ FÚZE**

**Jméno a číslo skupiny:**

**Datum:**

**Cíl:**

**Postup a výsledky<sup>7</sup> :**

**Závěr:**

<sup>7</sup>Do protokolu zejména uveďte: název genu analyzovaného promotoru, stručný popis principu metody, zda se podařilo identifikovat místa specifické aktivity daného promotoru (uveďte stručný výčet barvených pletiv/buněčných typů) a co lze z tohoto výsledku uzavřít, příp. pro co jej dále použít.

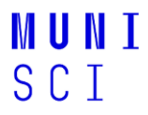

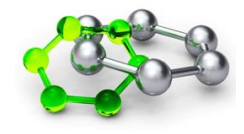

Šablona k protokolům: **DEXAMETAZONEM INDUKOVATELNÝ TRANSKRIPČNÍ AKTIVAČNÍ SYSTÉM** 

**Jméno a číslo skupiny:**

**Datum:**

**Cíl:**

**Postup a výsledky<sup>8</sup> :**

**Závěr:**

<sup>8</sup>Do protokolu zejména uveďte: stručný popis principu metody a popište **i)** lokalizaci aktivace transgenu a **ii)** výhody používání indukovatelných systémů ve srovnání s konstitutivními promotory.